# Beratungshilfe Kostenberechnung

#### Hauptseite > Gebühren > Beratungshilfe Kostenberechnung

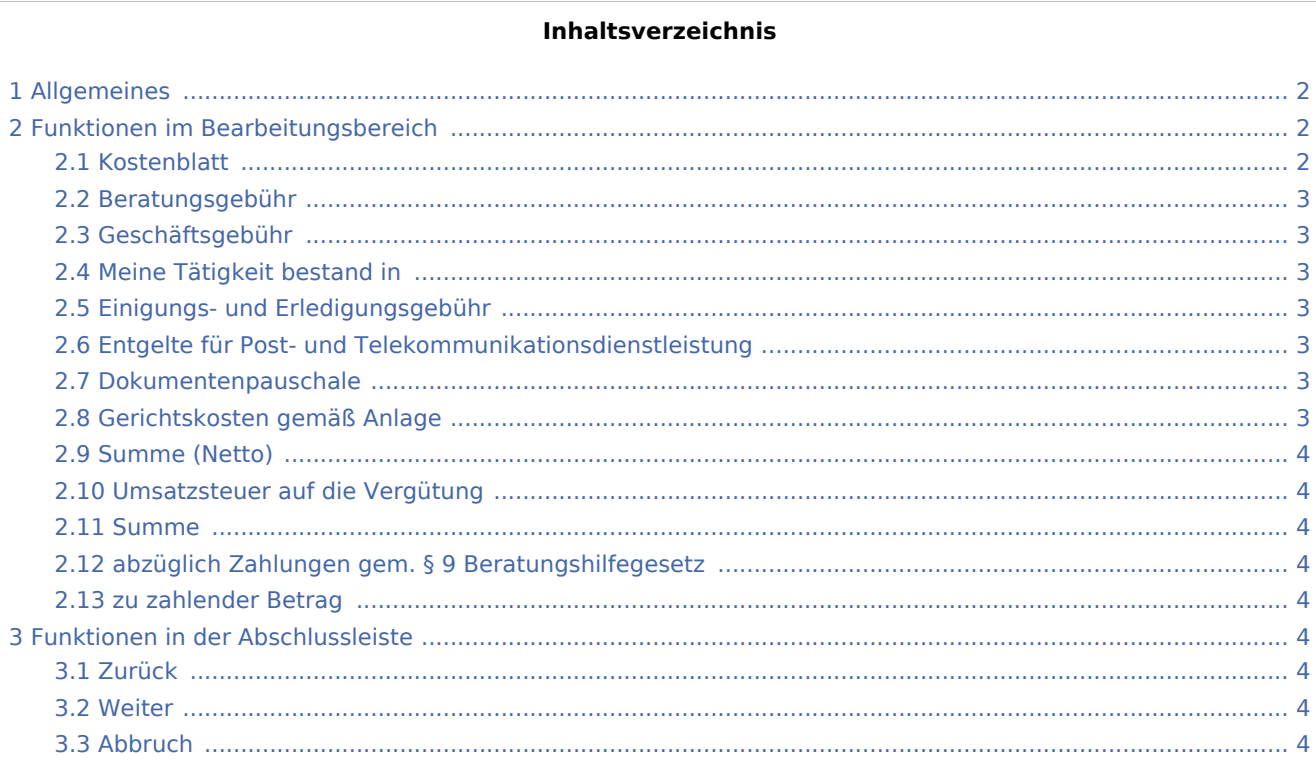

## <span id="page-1-0"></span>Allgemeines

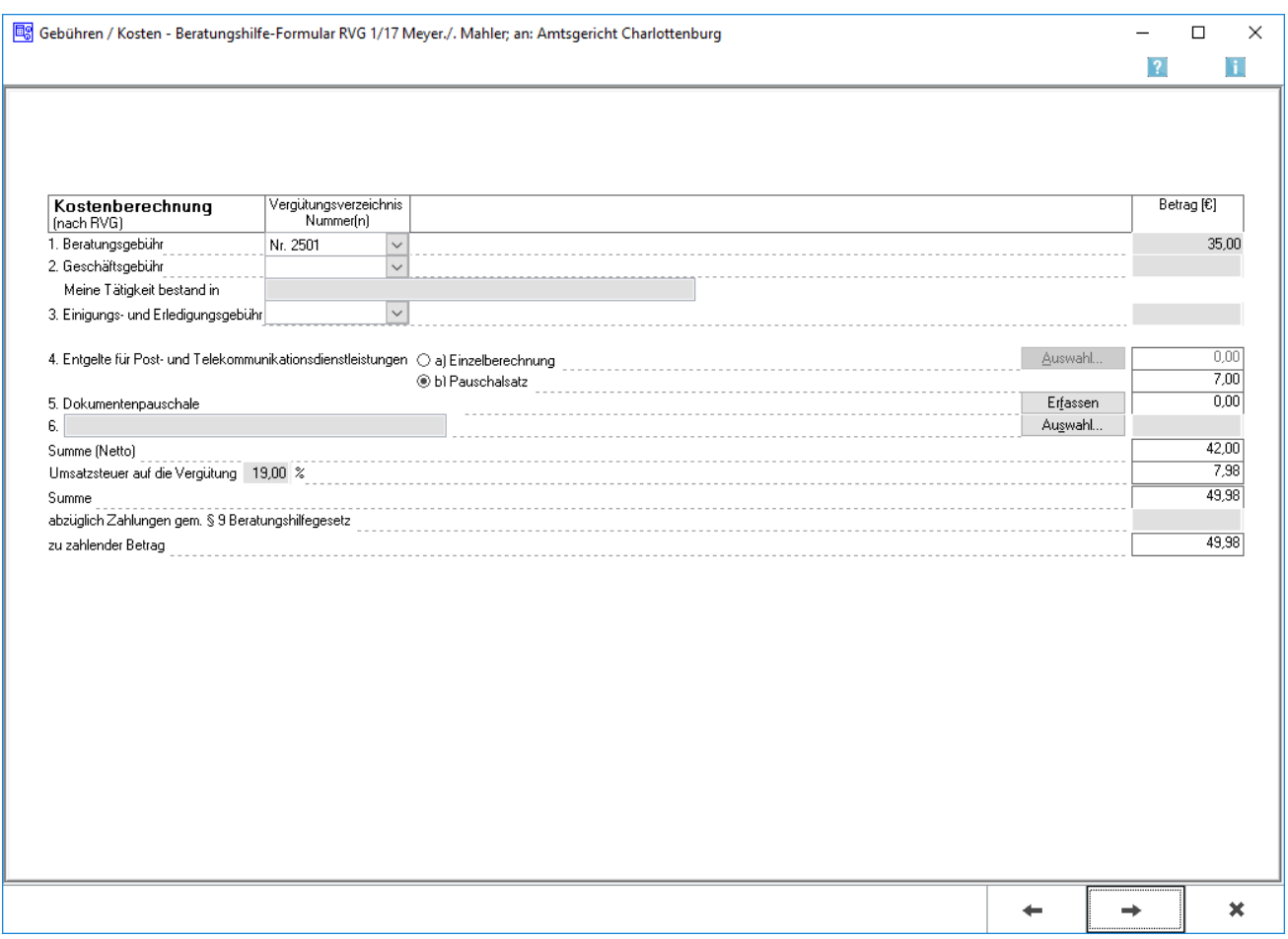

Hier können im Rahmen der Beratungshilfe entstandene Gebühren erfasst werden.

Nach einem Beschluss des OLG Nürnberg vom 07.11.2006 (5 W 1943/06) ist die Telekommunikationspauschale (Nr. 7002 VV RVG) bei der Beratungshilfe nach der fiktiven Wahlanwaltsgebühr zu berechnen. Aus diesem Grund muss in den Einstellungen Gebühren/Kosten, Karteikarte Allgemein, eingestellt werden, auf welche PTE-Berechnung zugegriffen wird: 1. Berechnung der PTE von den "Wahlanwaltsgebühren" - Nr. 2100 VV RVG bzw. § 34 Abs. I RVG oder 2. Berechnung - wie gehabt - von Gebühr Nr. 2501 VV RVG.

Je nach Einstellung steht eine Eingabemaske zur Verfügung, in welchem die fiktive Gebühr eingegeben werden kann – von der dann die PTE berechnet wird.

## <span id="page-1-1"></span>Funktionen im Bearbeitungsbereich

#### <span id="page-1-2"></span>Kostenblatt

In den einzelnen Zeilen dieses Kostenblatts können die jeweils in Ansatz zu bringenden Kostenpositionen nach Gegenstand und Betrag erfasst werden.

#### <span id="page-2-0"></span>Beratungsgebühr

Dient der Auswahl der angefallenen Beratungsgebühr. Der Tatbestand der gewählten Gebühr wird daraufhin unter Vergütungsverzeichnis Nummer(n) angezeigt und deren Höhe unter Betrag.

#### <span id="page-2-1"></span>Geschäftsgebühr

Dient der Auswahl der angefallenen Geschäftsgebühr. Der Tatbestand der gewählten Geschäftsgebühr wird daraufhin ebenfalls unter Vergütungsverzeichnis Nummer(n) angezeigt und unter Betrag deren Höhe.

#### <span id="page-2-2"></span>Meine Tätigkeit bestand in

Sofern eine Geschäftsgebühr erfasst wurde, kann bezeichnet werden, worin die Tätigkeit bestand.

#### <span id="page-2-3"></span>Einigungs- und Erledigungsgebühr

Dient gegebenenfalls der Wahl des Tatbestandes (Nr. des VV RVG) einer angefallenen Einigungs- und Erledigungsgebühr.

#### <span id="page-2-4"></span>Entgelte für Post- und Telekommunikationsdienstleistung

Dient der Erfassung der im Rahmen der Beratungshilfe verauslagten Entgelte für Post- und Telekommunikationsdienstleistungen. Einzelberechnung sollte gewählt werden, wenn die Kosten detailliert erfasst werden sollen. In diesem Fall kann über die Schaltfläche Aushwal eine Auflistung der bereits zur Akte erfassten Auslagen aufgerufen und die Summe der gewählten Positionen in den BRH-Antrag übernommen werden.

Pauschalsatz sollte gewählt werden, wenn die Entgelte für diese Auslagen gem. Nr. 7002 VV RVG pauschal erfasst werden.

#### <span id="page-2-5"></span>Dokumentenpauschale

Öffnet [Dokumentenpauschale gemäß 7000 Nr. 1 VV RVG.](https://onlinehilfen.ra-micro.de/index.php/Dokumentenpauschale_gem%C3%A4%C3%9F_7000_Nr.1_VV_RVG)

#### <span id="page-2-6"></span>Gerichtskosten gemäß Anlage

Sofern im Rahmen der Beratungshilfe Auslagen entstanden sind - (etwa für eine Einwohnermeldeamtsanfrage oder Gewerbeauskunft) - können diese bezeichnet und erfasst werden. Über die Schaltfläche Auswahl kann dazu eine Auflistung der im Kostenblatt bereits erfassten Auslagen aufgerufen werden, die gewünschten Positionen gewählt und deren Summe dann in den BRH-Antrag übernommen werden. Die gewählten oder manuell erfassten Auslagen werden bei der Berechnung der Umsatzsteuer berücksichtigt.

Bezeichnung und Betrag dieser sonstigen Kosten können auch manuell eingegeben werden.

Für die Übernahme von Auslagen aus dem Aktenkonto, die nicht bei der Berechnung der Umsatzsteuer berücksichtigt werden dürfen, sollte die formlose Abrechnung der Beratungshilfevergütung über [Rechnung](https://onlinehilfen.ra-micro.de/index.php/Rechnung_RVG_Stammdateneingabe)  [RVG](https://onlinehilfen.ra-micro.de/index.php/Rechnung_RVG_Stammdateneingabe) erfolgen.

## <span id="page-3-0"></span>Summe (Netto)

Zeigt die aufgrund der Eingaben errechnete Netto-Summe an.

#### <span id="page-3-1"></span>Umsatzsteuer auf die Vergütung

Zeigt den auf die Netto-Summe bezogenen Umsatzsteuerbetrag an. Der vorgeschlagenen Steuersatz von 19 % kann bei Bedarf überschrieben werden.

#### <span id="page-3-2"></span>Summe

Zeigt die aufgrund der Eingaben errechnete Brutto-Summe an.

#### <span id="page-3-3"></span>abzüglich Zahlungen gem. § 9 Beratungshilfegesetz

Hier kann der Betrag eingegeben werden, den ein zur Kostenerstattung verpflichteter Dritter bereits gezahlt hat.

#### <span id="page-3-4"></span>zu zahlender Betrag

Zeigt den zu zahlenden Betrag an, dessen Festsetzung beantragt wird.

### <span id="page-3-5"></span>Funktionen in der Abschlussleiste

#### <span id="page-3-6"></span>Zurück

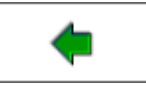

Öffnet die [Startseite.](https://onlinehilfen.ra-micro.de/index.php/Beratungshilfe)

#### <span id="page-3-7"></span>Weiter

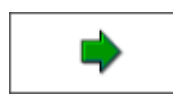

Öffnet [Beratungshilfe Buchen](https://onlinehilfen.ra-micro.de/index.php/Beratungshilfe_Buchen)

#### <span id="page-3-8"></span>Abbruch

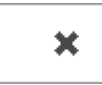

Schließt die Seite ohne zu speichern.